*OpenCourseWare (UPV/EHU) Copyright © 2013,2014* ெை

*Gorka Prieto, Maider Huarte*

## **Práctica 4: Representación de Datos**

### *Objetivo*

En esta práctica vamos a trabajar con los formatos XML y JSON sobre nuestra tienda online basada en servlets.

### *XML*

Ahora la base de datos con los productos de la tienda va a estar en formato XML en lugar de como CSV, para ello:

- 1. Cambiad el volcado de datos para que escriba en formato XML empleando JAXB.
- 2. Comprobad el fichero generado visualizándolo con un editor de textos. Explicad las diferentes partes del documento.
- 3. Cambiad la lectura de datos para que lea desde el fichero XML empleando JAXB.
- 4. Editad manualmente el fichero XML para añadir nuevas entradas mediante un editor de textos y comprobad que se visualizan los nuevos productos en la página del cliente de la tienda.

#### *JSON*

A continuación vamos a realizar una representación gráfica de los datos empleando código ya existente y que consume datos en formato JSON.

 $D3<sup>1</sup>$  $D3<sup>1</sup>$  $D3<sup>1</sup>$  es una librería para JavaScript que permite realizar visualizaciones de datos muy llamativas<sup>[2](#page-0-1)</sup>. Nosotros vamos a emplear una de estas visualizaciones (dendograma<sup>[3](#page-0-2)</sup>) a la que le pasaremos el listado de productos de la tienda en formato JSON, para ello:

1. Cread un nuevo servlet que devuelva el listado de productos de la tienda en formato JSON según el ejemplo flare.json<sup>[4](#page-0-3)</sup>. Emplearemos los siguientes niveles de jerarquía:

Raíz -> Nombre de la tienda

1er nivel -> Categorías de productos

2do nivel -> Nombres de productos (en su categoría)

2. El código JSON lo generaremos directamente nosotros en lugar de usar librerías

<span id="page-0-0"></span><sup>1</sup> http://d3js.org/

<span id="page-0-1"></span><sup>2</sup> https://github.com/mbostock/d3/wiki/Gallery

<span id="page-0-2"></span><sup>3</sup> http://bl.ocks.org/mbostock/4063570

<span id="page-0-3"></span><sup>4</sup> http://bl.ocks.org/mbostock/raw/4063550/flare.json

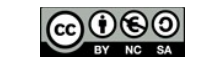

*OpenCourseWare (UPV/EHU) Copyright © 2013,2014*<br> *Copyright © 2013,2014*<br> *Corka Prieto, Maider Hua Gorka Prieto, Maider Huarte*

*Servicios Telemáticos Avanzados*

# **Práctica 4: Representación de Datos**

especializadas, ya que eso lo haremos la práctica de REST. Según lo vayáis implementando comprobad que sea correcto usando el propio navegador para acceder directamente al servlet.

- 3. Cread una nueva página HTML copiando el código del ejemplo<sup>[5](#page-1-0)</sup> y cambiad la instrucción d3.json() para que apunte a vuestro servlet. Con esto ya debería estar disponible el dendograma de la tienda.
- 4. Tras dar de alta varios productos en la tienda, visualizad finalmente el dendograma generado.

<span id="page-1-0"></span><sup>5</sup> http://bl.ocks.org/mbostock/4063570#index.html